# KORVPRESSOR

**Smart Compressor** 

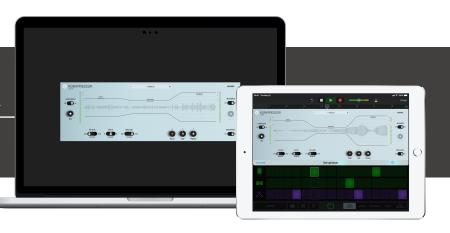

### Welcome!

This is the user manual for **Korvpressor**, an adaptive compressor/limiter with an easy-to-use interface, available for iPad (AUv3 plugin) and Mac & Windows (AU/VST/AAX plugin). The compression algorithm is developed with transparency in mind, and this effect processor will sound great on almost all kinds of sounds; all from a vocal track to a full blown mix.

In addition to the compression unit there are three knobs for controlling low, mid and high frequency levels.

#### Read more on klevgrand.se

#### LICENSING (DESKTOP ONLY)

Until unlocked, the plug-in will output 1 second of silence now and then. To unlock the full version, click the Demo label (bottom left corner) and type/paste your license key.

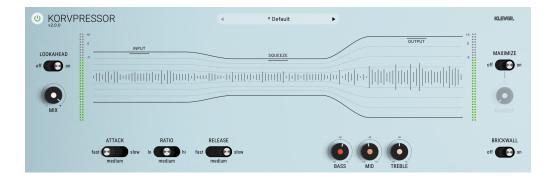

# Usage

The initial version of Korvpressor (v1) was designed to be used on buses and the master. With the added features in v2 it can also be used on separate track with great results. The underlying structure of how the internal compressor algorithms are connected are still the same, so v2 is 100% backward compatible with v1.

# Specifications / System requirements

| Mac                       | Windows                       | iOS                              |
|---------------------------|-------------------------------|----------------------------------|
| 64 bit AU/VST/AAX plug-in | 64 bit VST/AAX plug-in        | AUv3 plug-in                     |
| macOS 10.9+<br>OpenGL     | Windows 7+ with SP1 or higher | iPad Air 2 or better<br>iOS 9.1+ |

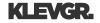

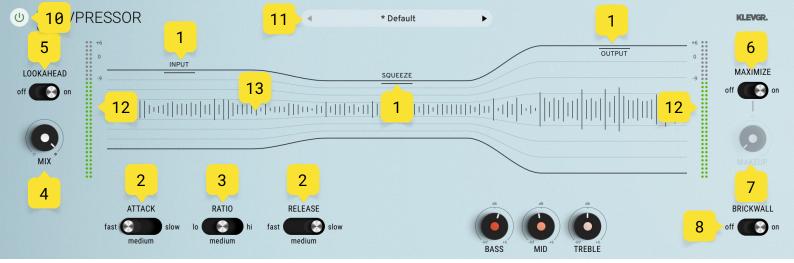

## User interface

#### 1. INPUT, SQUEEZE, OUTPUT

Use the handles and drag up to increase value, and down to decrease.

#### 2. ATTACK, RELEASE

Switch between fast, medium and slow times.

#### 3. RATIO

Switch between low, medium and high ratio.

#### 4. MIX

A dry/wet mix knob.

#### 5. LOOKAHEAD

If set to on, the processed signal will be 10 ms delayed. This also adds 10ms of latency to the plugin.

#### 6. MAXIMIZE

Boosts the signal depending on compressor settings when set to on.

#### 7. MAKEUP

Only in use when Maximize is set to off. Adds gain to the output signal (pre brickwall limiter).

#### 8. BRICKWALL

Clips the signal at 0dB if set to on.

#### 9. BASS / MID / TREBLE

Three band EQ (from -inf to +6dB)

#### 10.BYPASS BUTTON

Bypasses all processing (without audio glitches)

#### 11.FACTORY PRESETS

Click to reveal a menu of preset categories and presets. Click on a preset to activate it (or use the arrows).

#### 12.INPUT METER / OUTPUT METER

Shows incoming and outgoing audio level signal.

#### 13.THE "KORV"

A realtime reflection of input / compressed and output audio.